**Application Demonstration** 

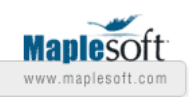

© Czeslaw Koscielny 2014

Wroclaw School of Information Technology, Poland e-mail: ckoscielny@horyzont.eu

# **A New Approach to Transport Encryption**

#### **Introduction**

 Living in the global surveillance era, any internet user should himself organize the secrecy of his communication. Therefore, in the submission, it is shown how to use the base conversion as an effective cryptographic transformation because the statistical structure of the encoded file is quite different from that of the input file. As it is known, any encoding scheme usually encodes binary data into base 16, base 32 and base 64 representation to ensure that the data will not be modified during transmission [1]. The presented approach demonstrates how to easily transform the transport encoding application into the tool for a very strong transport encryption. The presented applications **trafilencod.mw** and **trafilencrp.mw** must have permission to save and remove the processed files.

#### **Maple Implementation of Base16, Base 32, and Base 64 Data Encodings**

The application **trafilencod.mw** having the **GUI** shown in Fig. 1., allows to convert an arbitrary file into **Base 16**, **Base 32**, **Base 32 Extended Hex**, **Base 64**, and **Base 64 Filename Safe** format according to the document RFC 4648 [1]. The code of the application is mainly placed in the startup code region. The rest of the implementation in two combo boxes is contained. The application is easy to use, and its whole source code is readily available. The implementation is a little sophisticated: it uses ten procedures: **cudir**, **sf2ed**, **fr**, **af2b16f**, **b16f2af**, **af2b32f**, **b32f2af**, **af2b64f**, **b64f2af**, **seli2bi** and one variable **mes** of type string. The first procedure computes the current directory, the second one allows to select a file to be processed, the third one is used to remove unnecessary file. The next six procedures perform encoding and decoding while the last procedure determines the data depending on the base value. The variable **mes** is the message appearing in the text area on opening the application. The name of the encoded file is a concatenation of the name of the

input file with the added extension **b16**, **b32**, **fex**, **b64**, or **bfe**, depending on the selected base value.

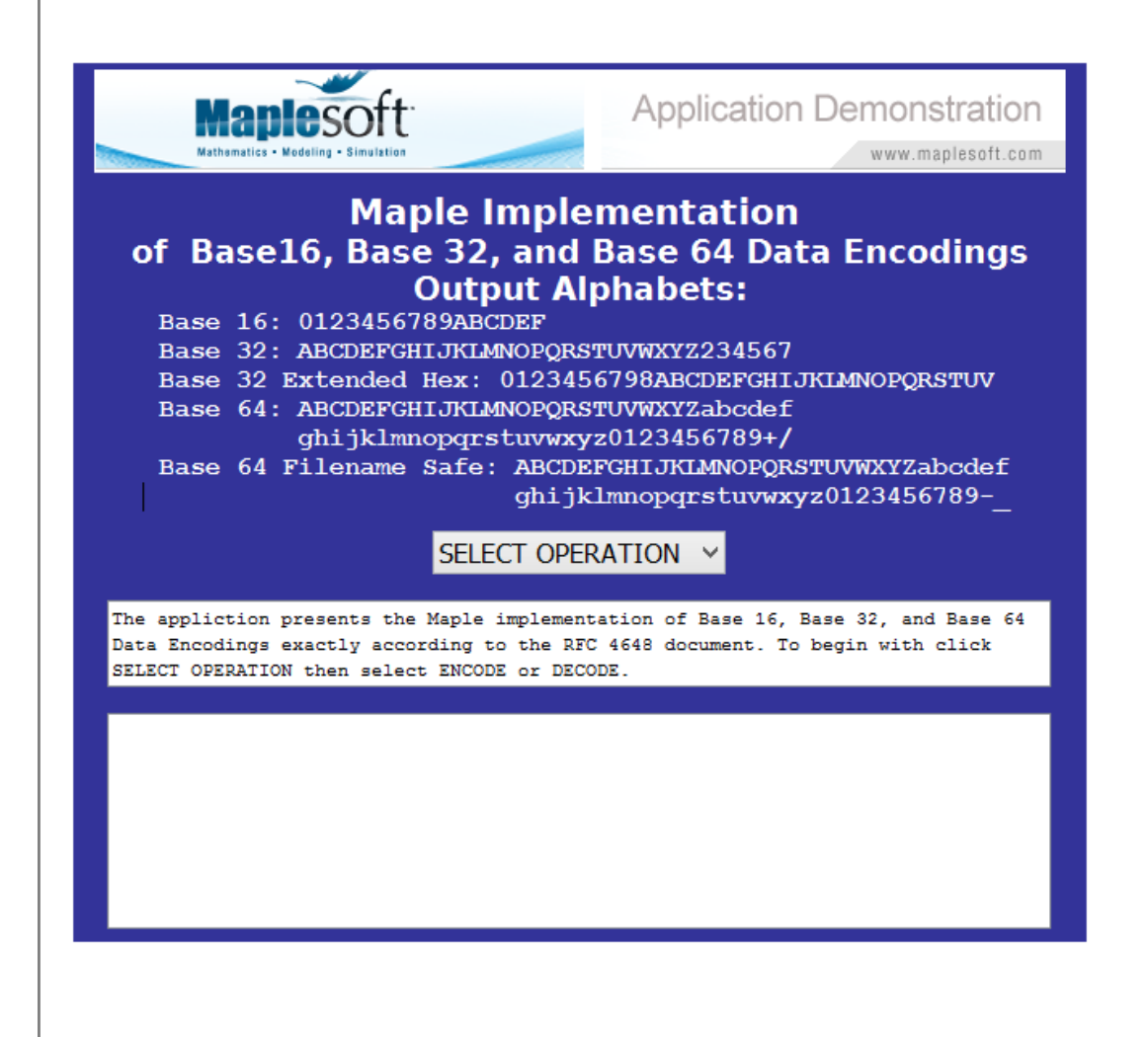

Fig. 1. Graphical user interface of the application **trafilencod.mw**

The graphical user interface has been constructed using the **DocumentTols**  package. It has a form of the table with four rows, two text areas and two combo boxes visible at the moment when they should be used. To execute the

operation of encoding/decoding again the user should click the icon  $\binom{m}{k}$  on

the worksheet toolbar.

### **Maple Implementation of Transport Encryption**

The application **trafilencrp.mw** having the **GUI** shown in Fig. 2., performs the task of strong transport encryption, using insignificantly modified worksheet **trafilencod.mw**. The first three procedures in the startup code region are the

same as in **trafilencrp.mw**. The procedures **af2b16f**, **b16f2af**, **af2b32f**, **b32f2af**, **af2b64f**, **b64f2af**, are here subtly changed and have one instruction more than the same procedures in the application **trafilencod.mw** (the reader can easily notice the difference). They have the same names but here they perform the task of cryptographic procedures with cryptographic transformations in the form of two substitutions and one base conversion. The procedure **seli2bi** is exchanged for the procedure **keygen**, and the variable **pass** serves as a secret encryption/decryption key. This way the secret key is embedded in the application. The name of the encrypted file is a concatenation of the name of the input file with the added extension **e16**, **e32**, **eex**, **e64**, or **efe**, depending on the base value selected. It should be noted that it is possible to encrypt the same input file several times.

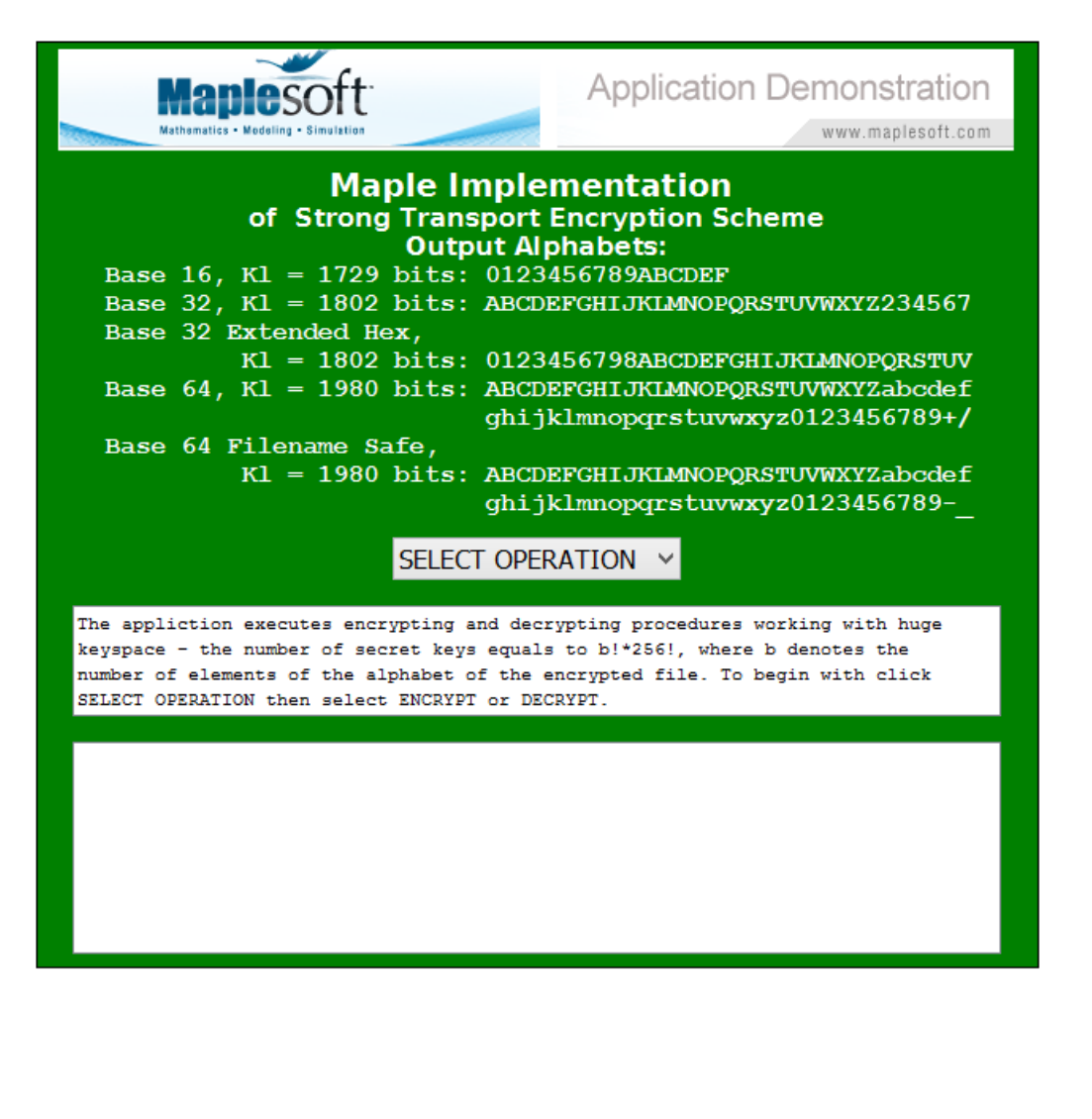

Fig. 2. Graphical user interface of the application **trafilencrp.mw** The graphical user interface is here almost the same as in the worksheet

**trafilencod.mw**. It has been constructed using the **DocumentTols** package and has a form of the table with four rows, two text areas and two combo boxes visible at the moment when they should be used. To execute the operation of

encrypting/decrypting again the user should click the icon  $\binom{m}{k}$  on the

worksheet toolbar. It is evident that it is possible to encrypt the same input file several times. It is also recommended to test this application using various passwords, e.g.:

```
> pass := "Do geese see God? ";#(a palindrome)
```
To do it, it suffices to remove the first character  $#$  in the last statement in the startup code region before using the application.

## **Example**

 To demonstrate how the worksheets **trafilencrp.mw** and **trafilencod.mw** work, the file **wavfile.wav** has been chosen as an input file. Its byte-frequency is shown in Fig. 3.

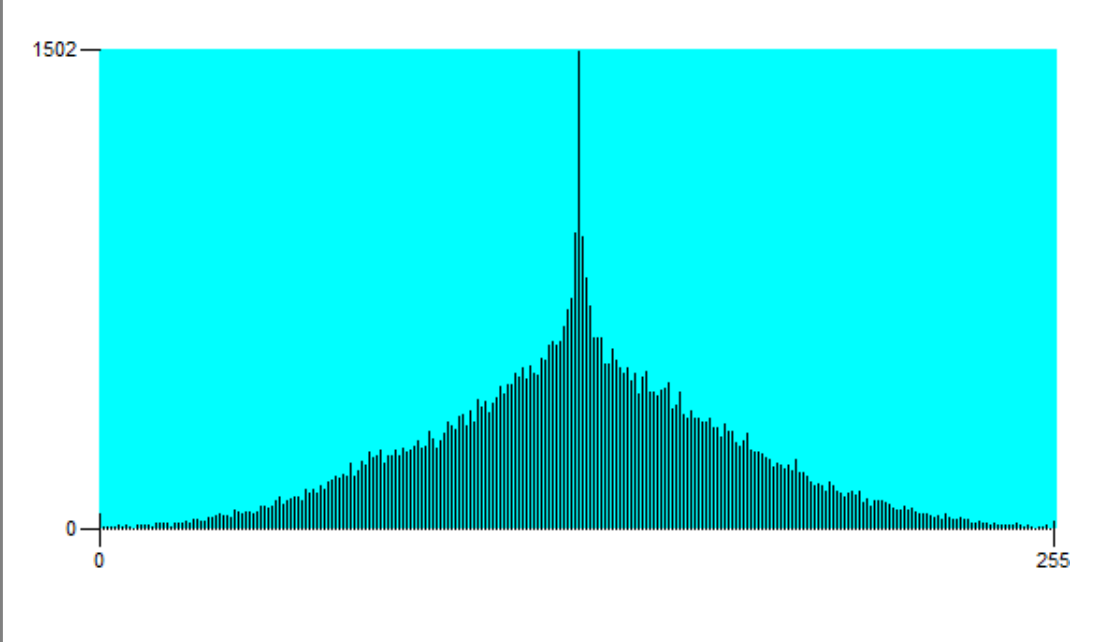

Fig. 3. Byte frequency in the file **wavfile.wav** of size 55490 B

In the figures beneath the reader can see the byte frequencies of the encoded and encrypted input file and the messages on the execution of the application. In any message are contained the exact output file name and the encoding/decoding or encrypting/decrypting rates. It is worth to know that the author used the computer with ProcesorIntel(R) Core(TM) i7-4771 CPU @ 3.50GHz, 3500 MHz, 4 cores,working under Window 8.1.

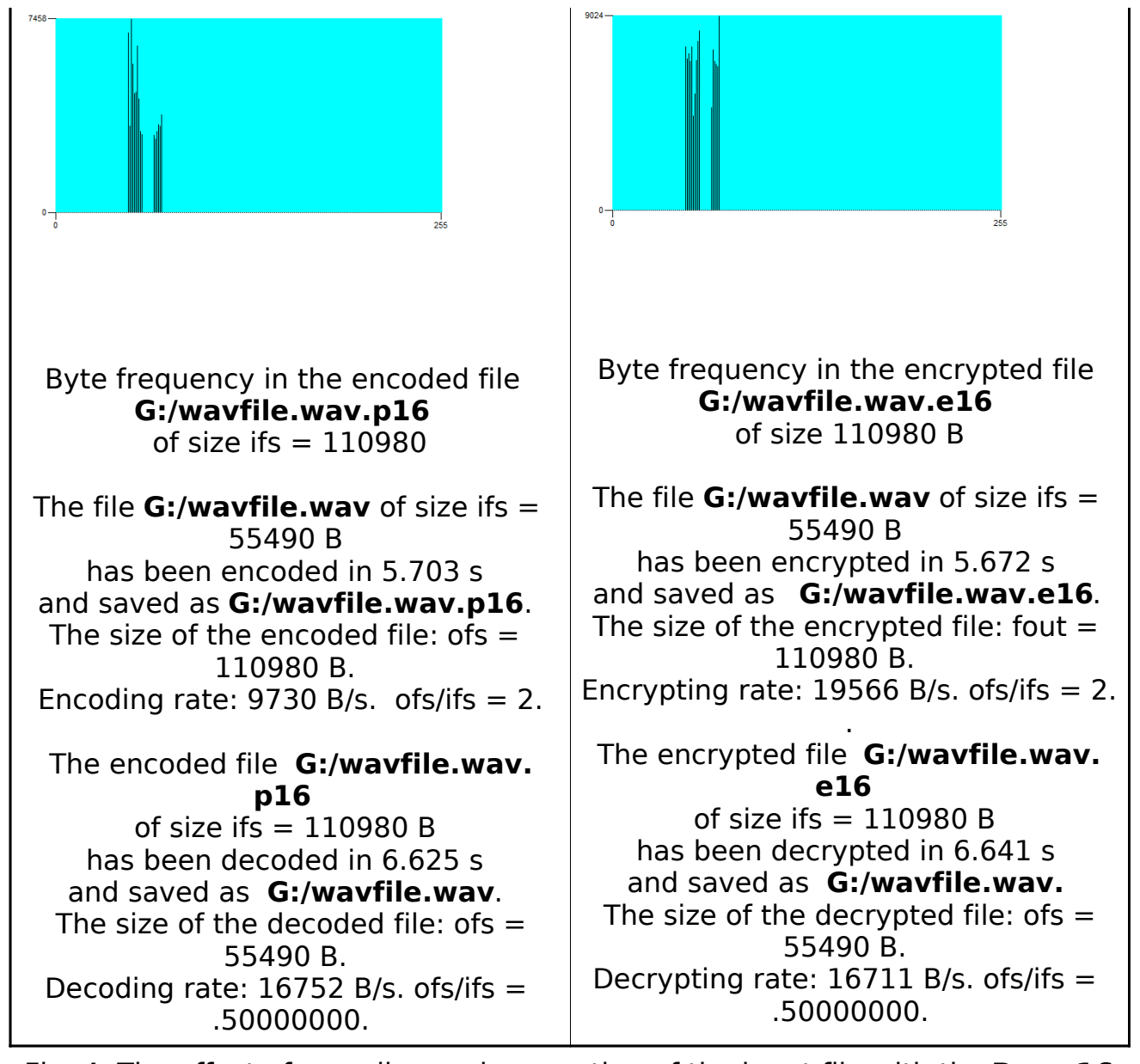

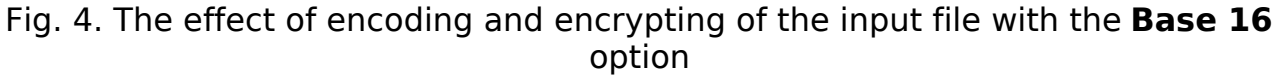

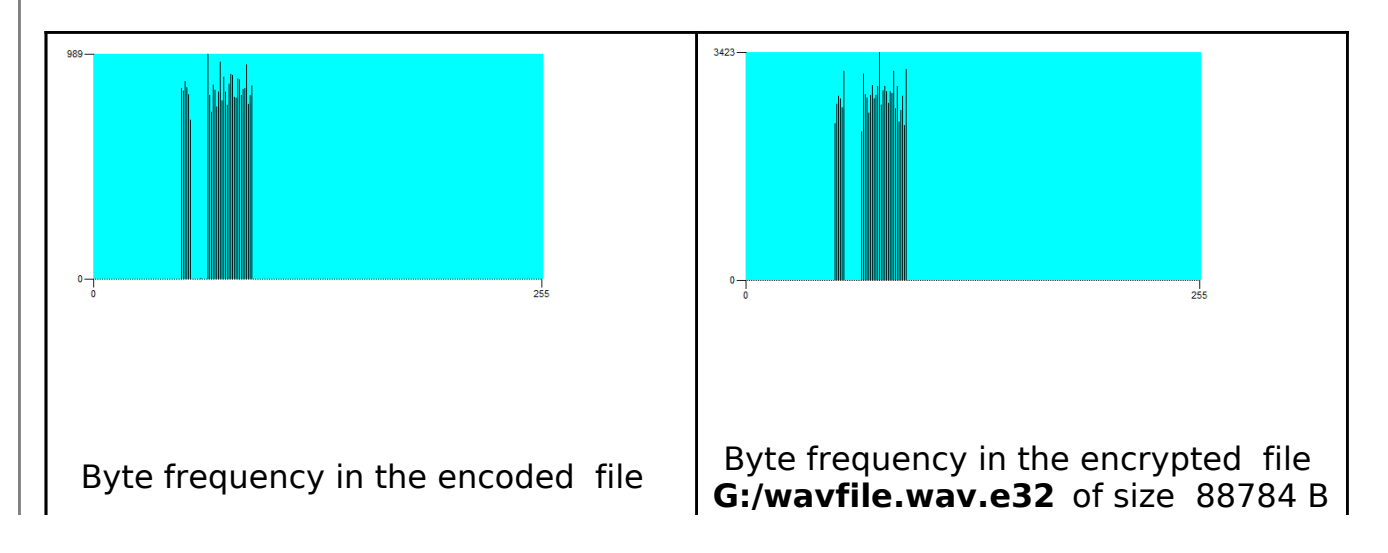

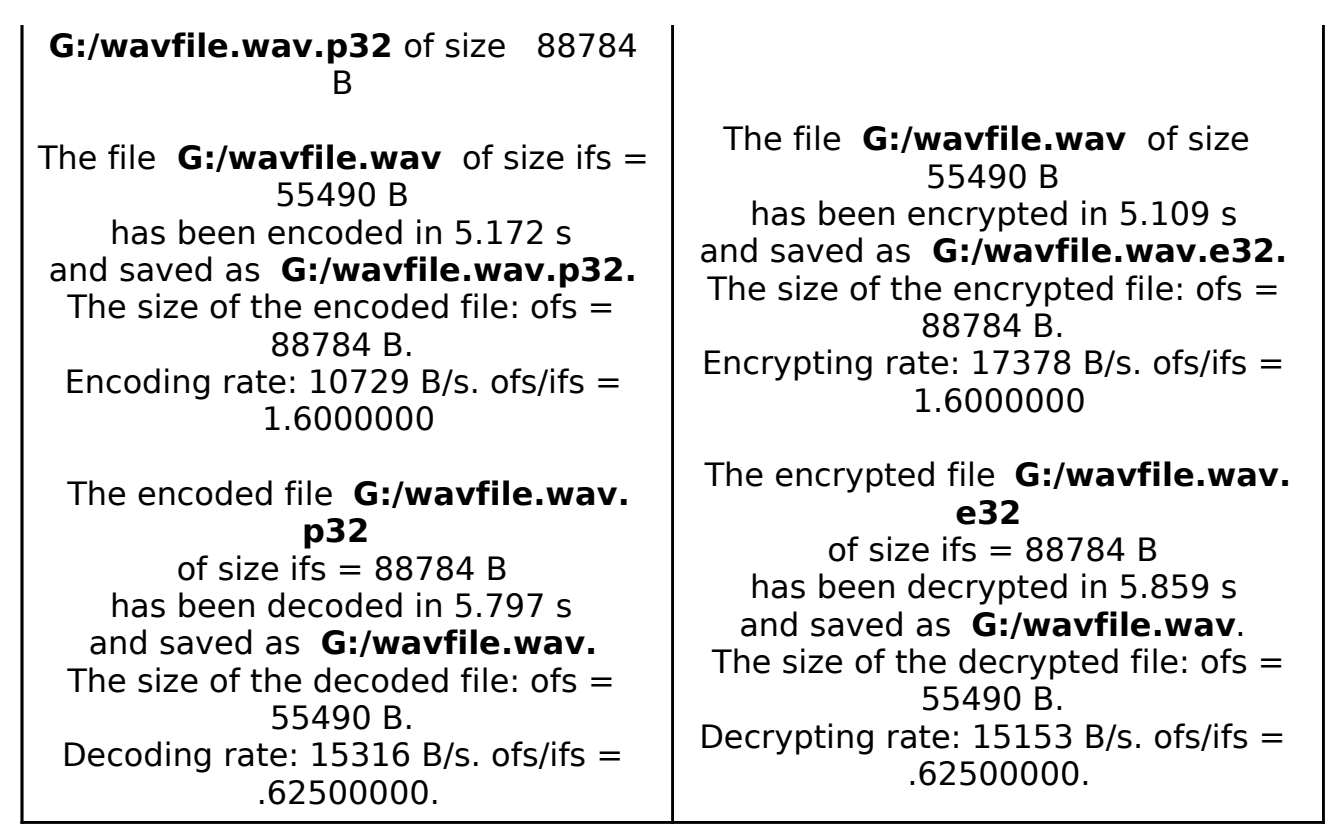

Fig. 5. The effect of encoding and encrypting of the input file with the **Base 32** option

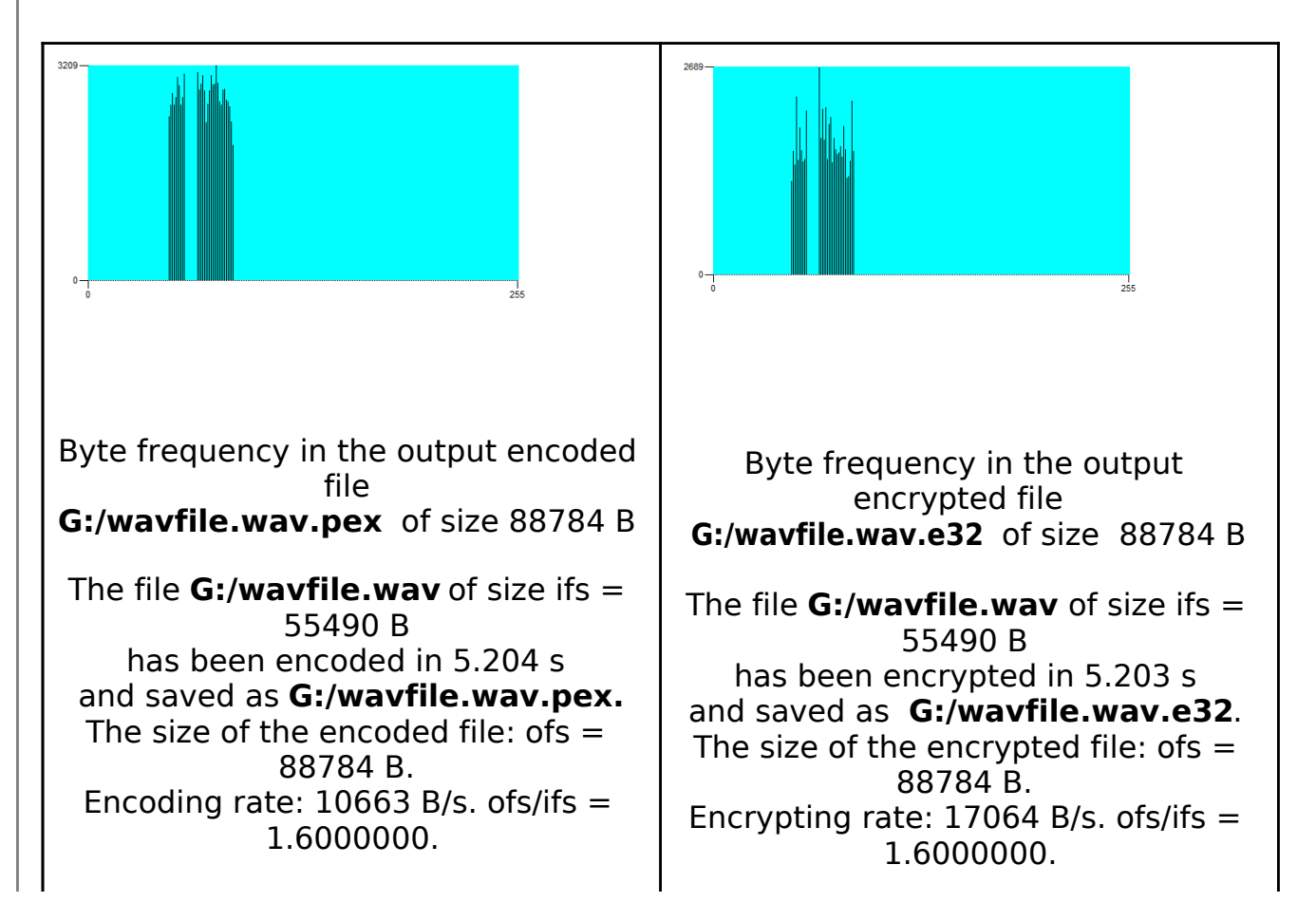

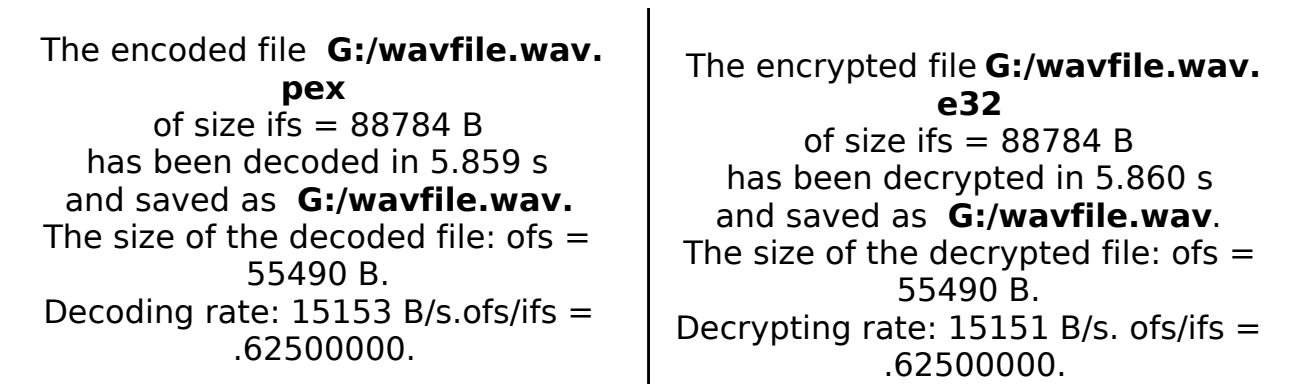

Fig. 6. The effect of encoding and encrypting of the input file with the **Base 32 Extended Hex** option

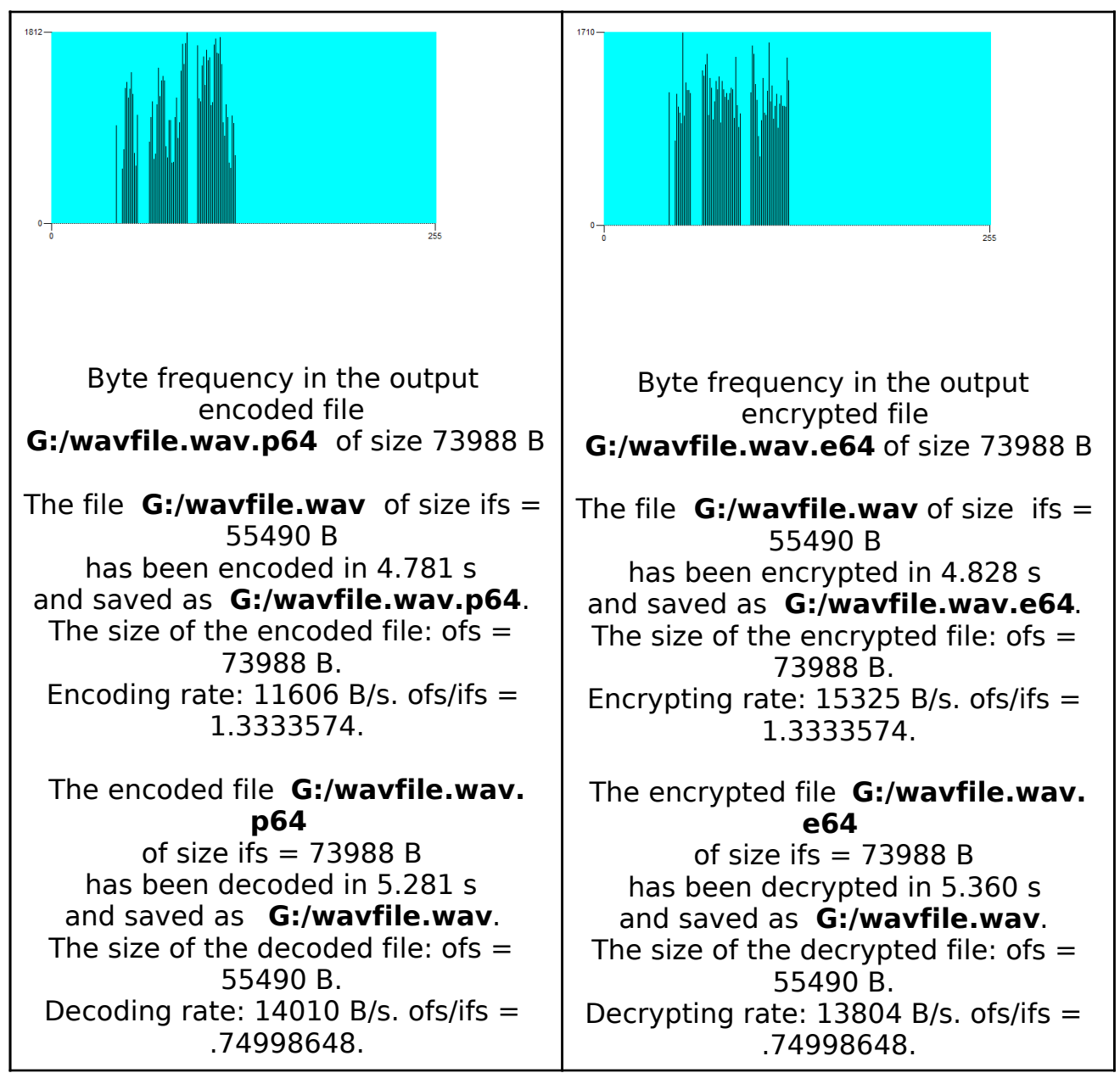

Fig. 7. The effect of encoding and encrypting of the input file with the **Base 64**

![](_page_7_Figure_0.jpeg)

Fig. 8. The effect of encoding and encrypting of the input file with the **Base 64 Filename Safe** option

## **Conclusions**

 A practical example of application of simple algorithms which converts the positive integers from the base 256 to bases 16, 32, and 64 as an effective cryptographic transformation has been shown. The worksheet **trafilencrp.mw** uses the secret keys of length 1729, 1802, and 1980 bits long. In the case of the key = 1729 bits the key space has  $2^{1729}$  e.g. about 3.026  $10^{520}$  elements. Assuming with optimism that it is possible to verify  $10^8$  keys in one second, to verify all the secret keys would last  $9.5910^{504}$  years (the age of the Earth is

 years). For the time being a more effective cryptanalysis is not yet known. It is highly likely that if the input file is encrypted more than once, the generated cryptogram file is unbreakable.

### **Reference**

 $\left\lfloor \frac{1}{2} \right\rfloor$  http://www.ietf.org/rfc/rfc4648.txt